# **Návod k obsluze**

**Elektrické pohony typu EA25-250: Pozicionér**

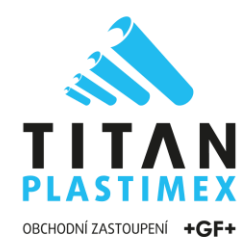

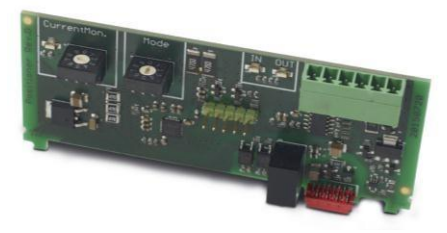

Technické údaje nejsou závaznými a garantovanými vlastnostmi výrobku. Jsou předmětem změn. Platí naše všeobecné podmínky prodeje.

Při použití pozicionéru musí být dodržen návod k obsluze elektrického pohonu EA25-250.

#### **Použití**

#### **Doplňkový pozicionér**

Pozicionér lze používat s elektrickými pohony typu EA25, EA45, EA120 a EA250 s 24 V AC/DC a verze 100-230V. Desku je nutno zapojit do připravených slotů ve skříni pohonu.

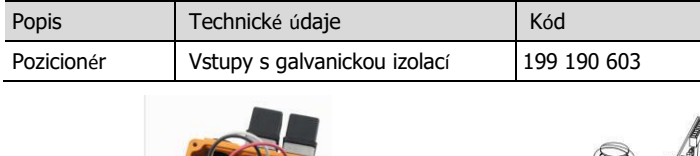

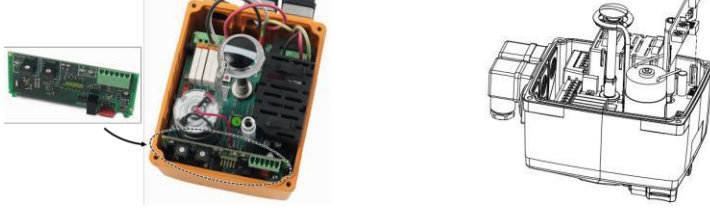

#### **1 Funkce**

Pozicionér ovládá nadefinovanou pozici ventilu v poměru k zadané hodnotě. Ta může být 0 - 10 V nebo 4 - 20 mA. Zpětná vazba polohy ventilu (skutečná hodnota) se provádí pomocí integrované detekce polohy 4 - 20 mA. Všechny signály lze invertovat v libovolné kombinaci.

#### **NOTE**

Vstupy jsou galvanicky izolovány, napájení tudíž nemusí být galvanicky odděleno.

Karta monitorovacího modulu "Monitorování proudu motoru" se nachází na pozicionéru (levý BCD spínač). Viz. kapitola 6 "Nastavení monitorování proudu motoru" pro další nastavení.

## **2 Sestavení desky pozicionéru**

### **A** CAUTION

Odpojte pohon od napájecího napětí.

- 1. Demontujte kryt skříně elektrického pohonu (povolte 4 šrouby a otevřete kryt).
- 2. Vyjměte desku pozicionéru z balení a zkontrolujte.

### **A** CAUTION

Nedotýkejte se samotné desky. Elektrostatický výboj může poškodit součásti.

3. Vložte desku ve svislé poloze do zadní strany hlavní desku na červenou zástrčku.

# **A** CAUTION

**TITAN-PLASTIMEX s.r.o.**

www.titan-plastimex.cz

Tel: 483 360 041 Email: [info@gf.cz](mailto:info@gf.cz)

Přesvědčte se, že deska sedí na postranních vodítkách a západce.

4. Nalepte štítek se schématem do krytu skříně.

**Belgická 4861, 466 05 Jablonec nad Nisou**

5. Nastavte konfiguraci signálu a v případě potřeby sledování proudu motoru (viz. Kapitola 4 "Konfigurace signálu" a 6 "Nastavení monitoringu proudu motoru").

## **3 Připojení pozicionéru a kontrola funkcí**

Připojte hodnotu 4 - 20 mA (nebo 0 - 10 V) na svorky pozicionéru, viz 5 "Přiřazení svorek". Pohybujte pohonem v pozicích OPEN a CLOSE a v případě potřeby nastavte pozice: 4 mA (0 V) pro CLOSE a 20 mA (10 V) pro OPEN.

6. Nasaďte kryt zpět na místo a zajistěte pomocí 4 šroubů.

### **4 Konfigurace signálu**

Konfigurace signálu se provádí pravým přepínačem BCD "Mode", v závislosti na poloze spínače; může být dosaženo následující konfigurace:

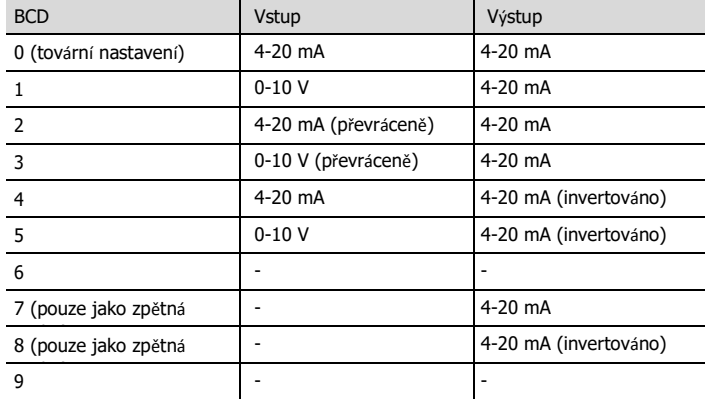

## **5 Přiřazení svorek**

Kabely jsou umístěny takto (v závislosti na konfiguraci signálu):

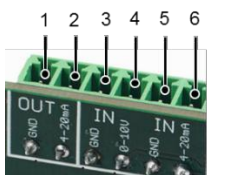

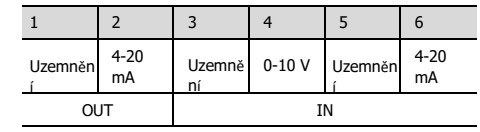

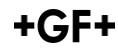

#### **6 Nastavení monitorování proudu motoru**

BCD EA25 EA45 EA120 EA250 0 25 25 50 50 proudu motoru Monitoring proudu motoru 1 100 300 300 400 2 150 350 400 500 3 200 400 500 600 4 250 450 600 700 Monitoring 5 300 500 700 800 6 400 600 800 1000 7 500 700 900 1200 8 600 900 1000 1500 9 (tovární nastavení) 700 1100 1200 1800

Monitorování proudu monitoruje proud motoru. Pokud je proud motoru vyšší než nastavená hodnota, je hlášena chyba a pohon zůstane na místě.

## **7 Chybové hlášení**

Chybové hlášení spustí následující signály:

- Sedmisegmentový displej na hlavní desce se rozsvítí, viz. obrázek níže. Pokud je namontována PCB pozicionéru, rozsvítí se příslušná LED kontrolka na spínači BCD při překročení hodnoty.
- Signál připravenosti k činnosti se vypne (kontakty 5,6)
- LED kontrolka bliká žlutě (kromě výpadku napájení)

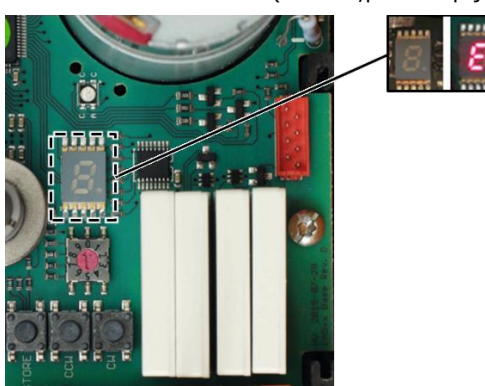

#### **Přiřazení chybových kódů chybovým hlášením**

Pokud je namontována PCB pozicionéru, mohou být zobrazeny následující kódy:

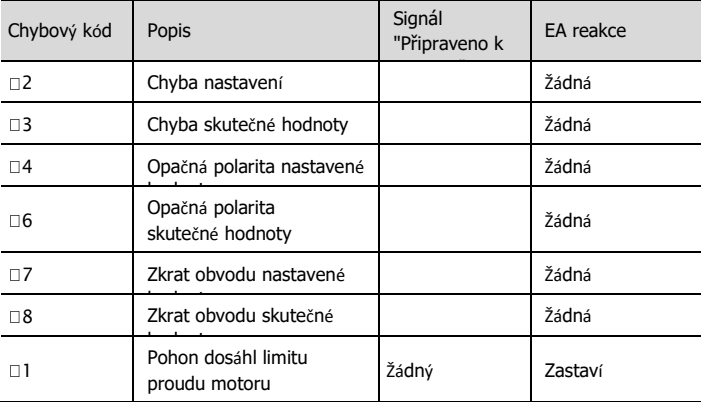

Pro další chybové kódy hlavního panelu viz. návodu k obsluze elektrického pohonu typu EA 25-250.

#### Potvrďte chybové hlášení

Zkontrolujte příčinu poruchy, v případě potřeby proveďte údržbu.

## **NOTE**

Hlášení může být odstraněno při připojeném napájecím napětí nebo pokud je pohon krátce odpojen od sítě (nepracuje s monitorováním cyklu). Chyba může být potvrzena pomocí tlačítka "SET" na hlavní desce.